Skalský Dvůr 23.-24.11.2009

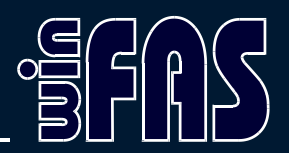

# **Multimédia**

Ondřej Suk

Co jsou to multimédia ve WF

흲뭐

- Soubory, které lze přidat jako přílohu k dokladům nebo položkám ve WinFASu
- Typy souborů
	- Obrázky (např. JPG, PNG, GIF, …)
	- Dokumenty (PDF, DOC, XLS, …)
	- Ostatní (dle uvážení uživatele např. DWG, …)

### Kde se používají

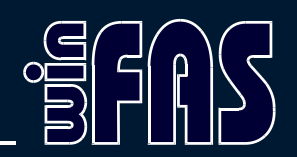

- Doklady v zásobách
	- příjemky, výdejky, převodky
	- Např. Kopie příjemky na sklad
- Položky ZVS (zásoby)
	- Fotky produktů/zboží
	- Popis obsahu balení
	- Složení (např. u potravin)
	- Návod k použití

### Kde se používají

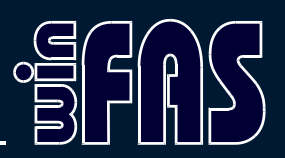

- Evidence pošty
	- Kopie dokumentů
- Smlouvy
	- Kopie smlouvy
	- Cenové dodatky
- Doprava
	- Technické průkazy a emise
	- Servisní knížka

## Kde se používají

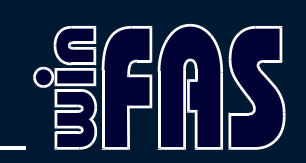

- Zakázky
	- Specifikace zakázky
	- Kalkulace
	- Úkoly
	- Zápis z jednání
	- Ostatní dokumenty

#### Nastavení

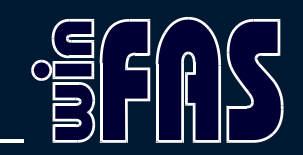

- 1. Vytvoření uložiště
	- Síťové = složka sdílená v síti (nejlépe na serveru)
	- Lokální počítač = složka v počítači
- 2. Nastavení uložiště \*8091
	- Cesta ke složce kam se budou data ukládat
	- Může být i více uložišť (pro doklady, pro položky…)
- 3. Nastavení povolených příloh \*8088
	- Určení typů soborů, které lze použít jako přílohy

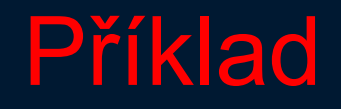

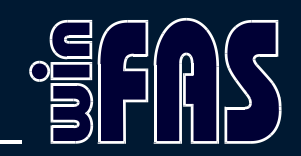

- \*8718 Číselník položek ZVS
- $\cdot$  Položka "tlakoměr" 60155115705
- \*8757 Prohlížení zásobových dokladů
- NA Příjem, Dokončené
- Přidat přílohu faktury

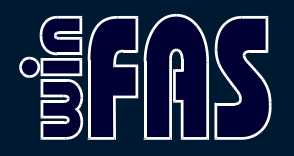

#### Děkuji za pozornost